# BTX1 PRC

## POCKET GUIDE

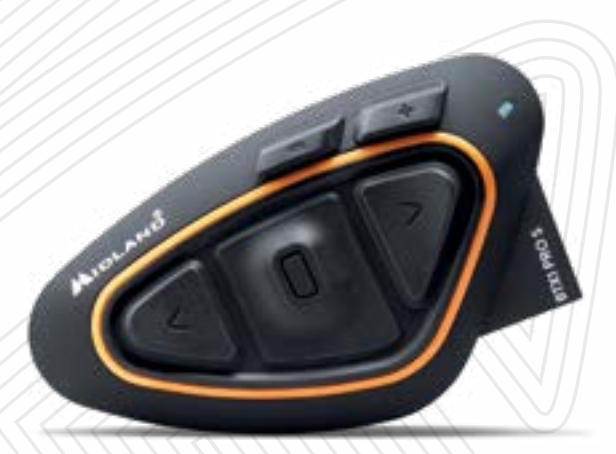

**Frequenza: 2.4GHz - Potenza max: 100mW**

ITALIANO

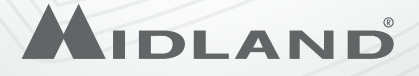

**Descrizione Tasti**

**On/Off**

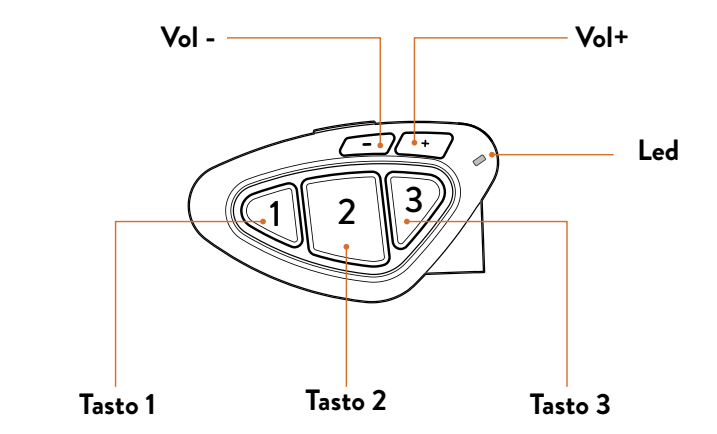

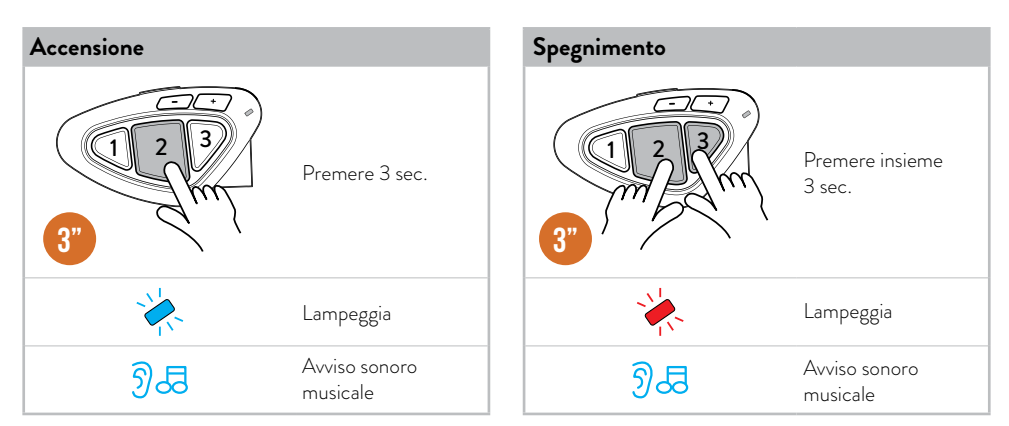

## **Abbinamenti**

## **Descrizione Abbinamenti**

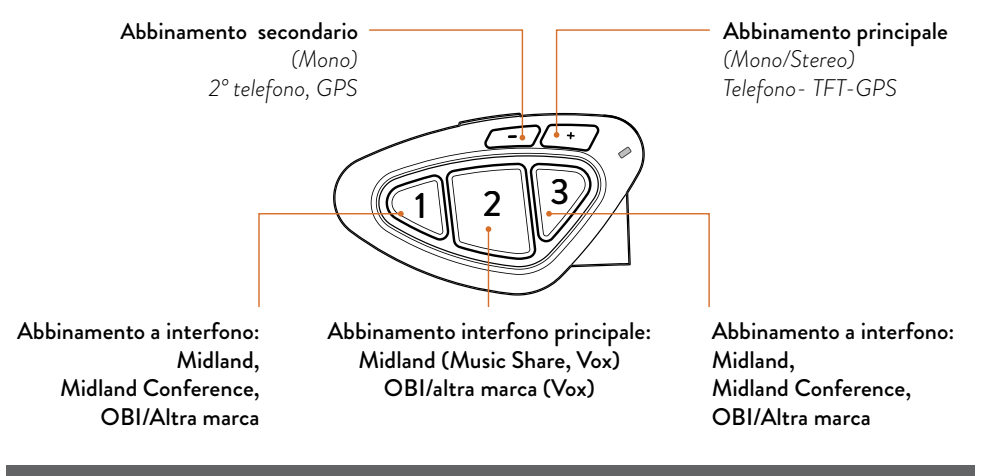

1 2 3 1 2 3 *ATTENZIONE: Per effettuare qualsiasi abbinamento è necessario entrare in Impostazioni. Se premete il tasto 2 meno di 7 secondi, il dispositivo si accenderà anzichè entrare in Impostazioni. In tal caso ripetere l'operazione.*

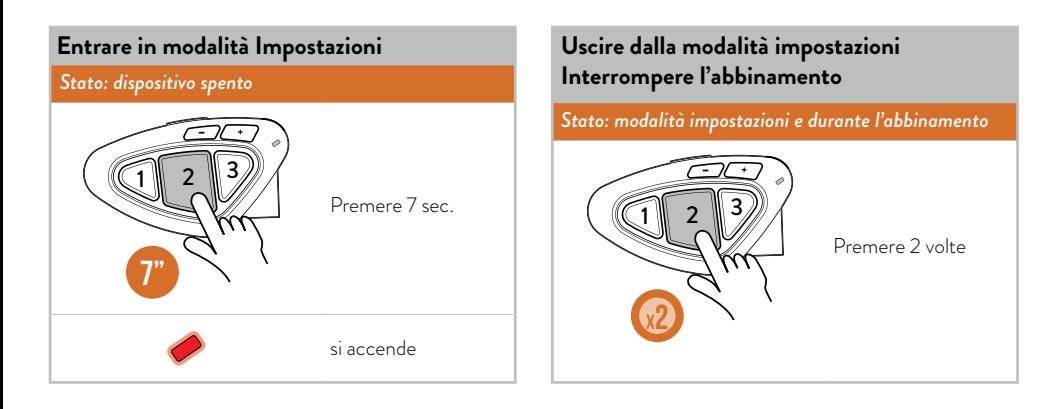

## **Abbinamenti**

#### **Abbinamento a un telefono/GPS/TFT**

#### *Stato: modalità impostazioni*

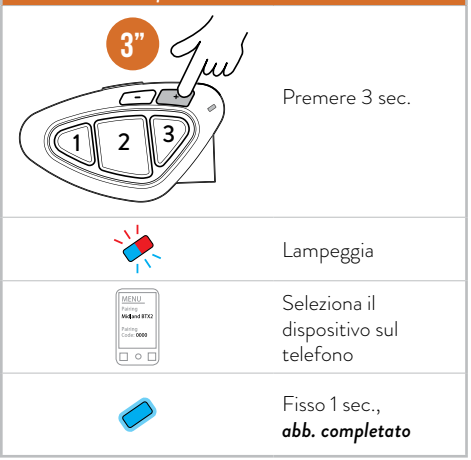

*Nota: Per abbinare un secondo telefono/GPS (solo in audio Mono) seguire la stessa procedura ma premere tasto Vol-.*

*Nota: è possibile abbinare al massimo 1 intercom (Midland, OBI o altra marca) per ogni tasto. Un secondo abbinamento sullo stesso tasto sovrascrive il precedente abbinamento.*

#### **Abbinamento interfono Midland/Obi**

#### *Stato: modalità impostazioni*

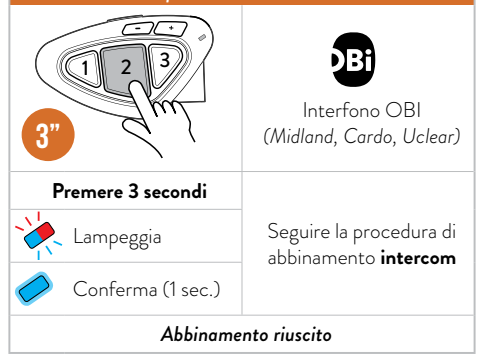

1 2 3 *Nota: per abbinare un altro interfono Midland/OBI, seguire la stessa procedura utilizzando un altro tasto.*

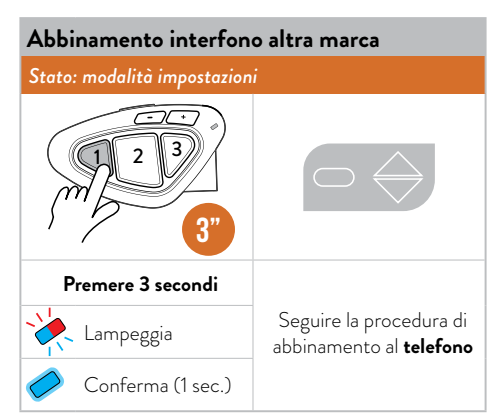

**Nota:** per abbinare un secondo interfono di un'altra r<br>seguire la stessa procedura utilizzando un altro tasto. *Nota: per abbinare un secondo interfono di un'altra marca,* 

## **Abbinamenti**

## **Abbinamento a 4 interfoni in conference**

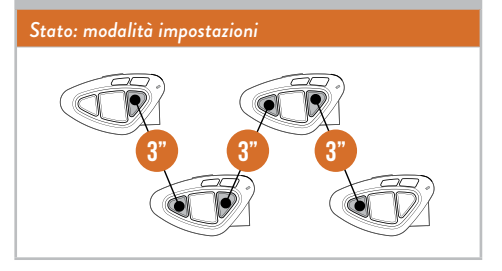

*Nota: La modalità Conference permette la comunicazione contemporanea di più dispositivi. È necessario abbinare i dispositivi a "catena", ovvero il pulsante "Indietro" del primo dispositivo deve essere abbinato al pulsante "Avanti" del secondo, e così via. Per maggiori dettagli consultate il Video Tutorial.*

#### **Reset Abbinamento**

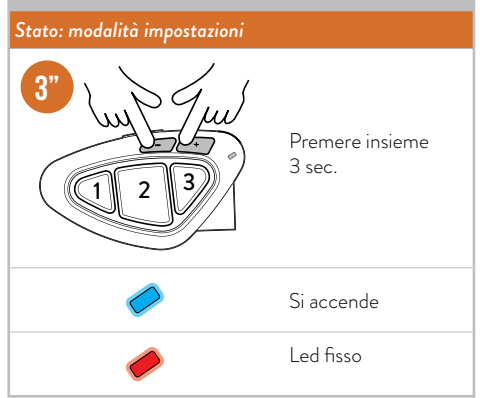

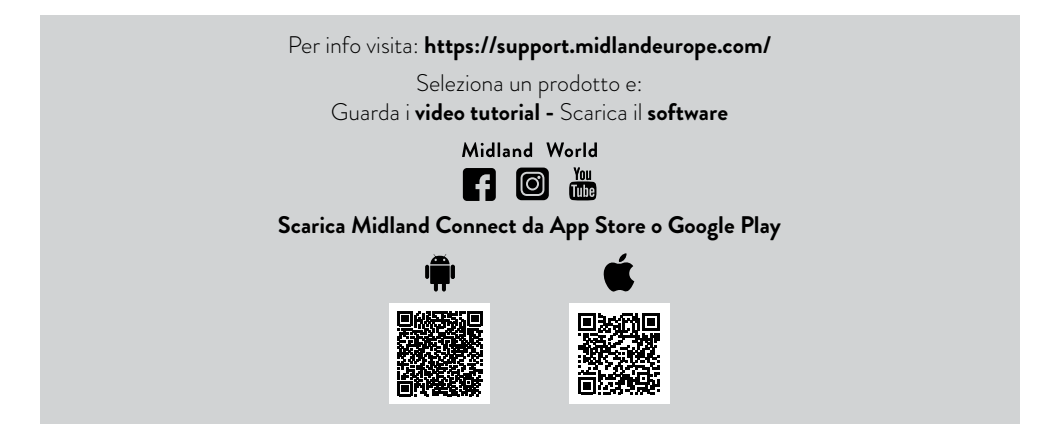

- A. Modalità Intercom: per comunicare con un altro dispositivo.
- **B. Modalità telefono:** per chiamate telefoniche o per<br>pestire la musica. gestire la musica.

*Nota: Le modalità Intercom e Telefono sono attive solo quando ci sono dei dispositivi abbinati.*

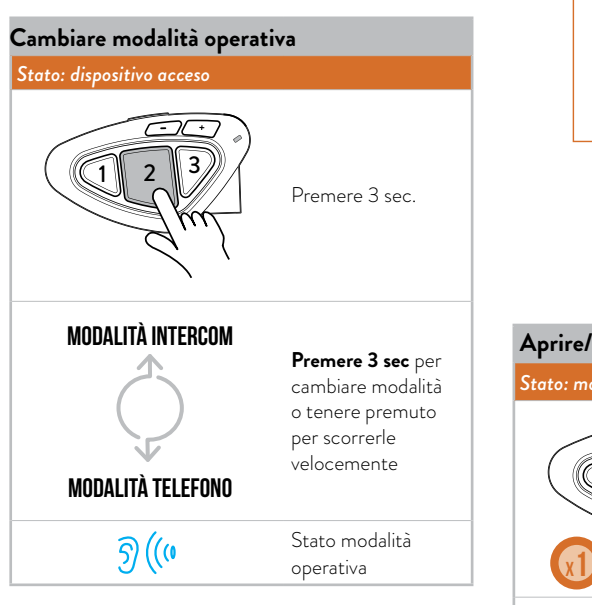

## **A. Intercom Mode**

## **Descrizione comandi**

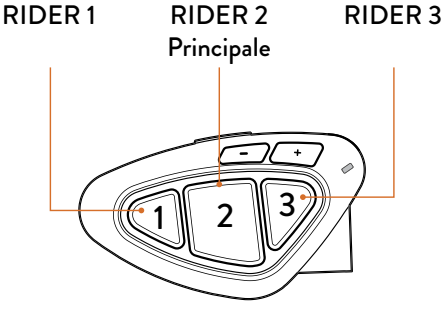

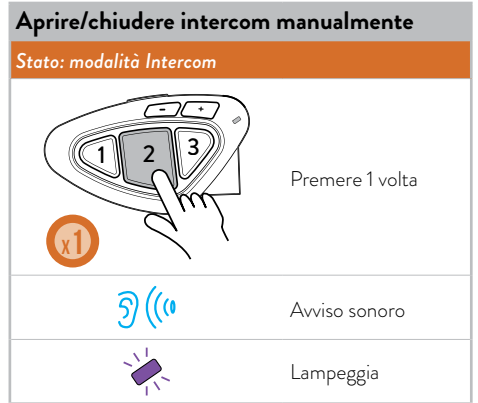

1 2 3 *premere 1 volta Vol-/Vol+ contemporaneamente SHORTCUT - Remind stato modalità operativa:* 

1 2 3 *tasti 1 o 3 per aprire/chiudere l'intercom Nota: Se avete abbinato un altro dispositivo, utilizzate i* 

#### **A. Modalità intercom**

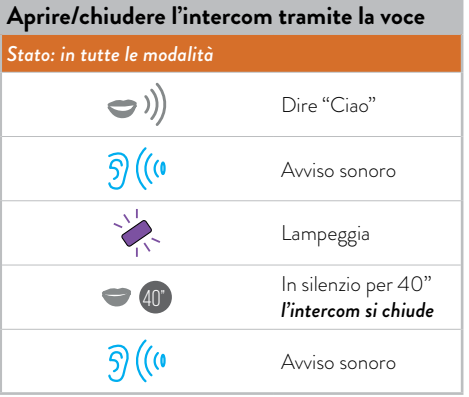

*Nota: L'attivazione vocale è possibile solo con l'interfono abbinato al tasto 2.* 

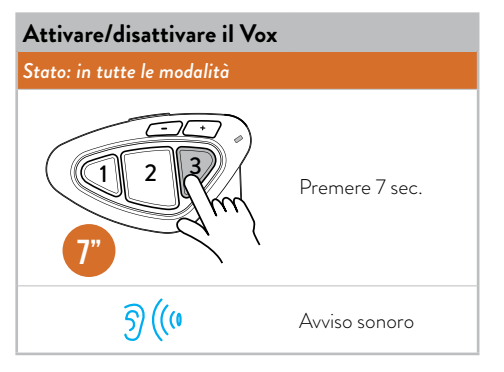

*Nota: E' possibile attivare/disattivare il Vox attraverso l'app Midland Connect.*

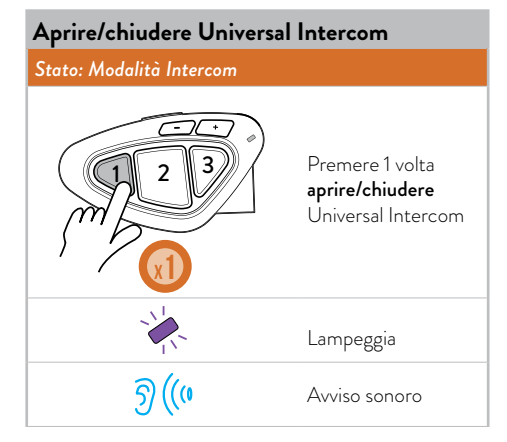

*Nota: Per aprire/chiudere l'audio da un dispositivo di altra marca, utilizzare il comando di chiamata vocale (per alcuni modelli è necessario inviare la chiamata vocale due volte).*

*Nota: Se avete abbinato un dispositivo Universal Intercom su un altro tasto, utilizzate lo stesso per aprire/chiudere l'intercom.*

*SHORTCUT - Aprire l'Intercom del passeggero durante l'ascolto/condivisione della musica in modalità telefono: premere 2 volte Tasto 2*

## **A. Modalità intercom**

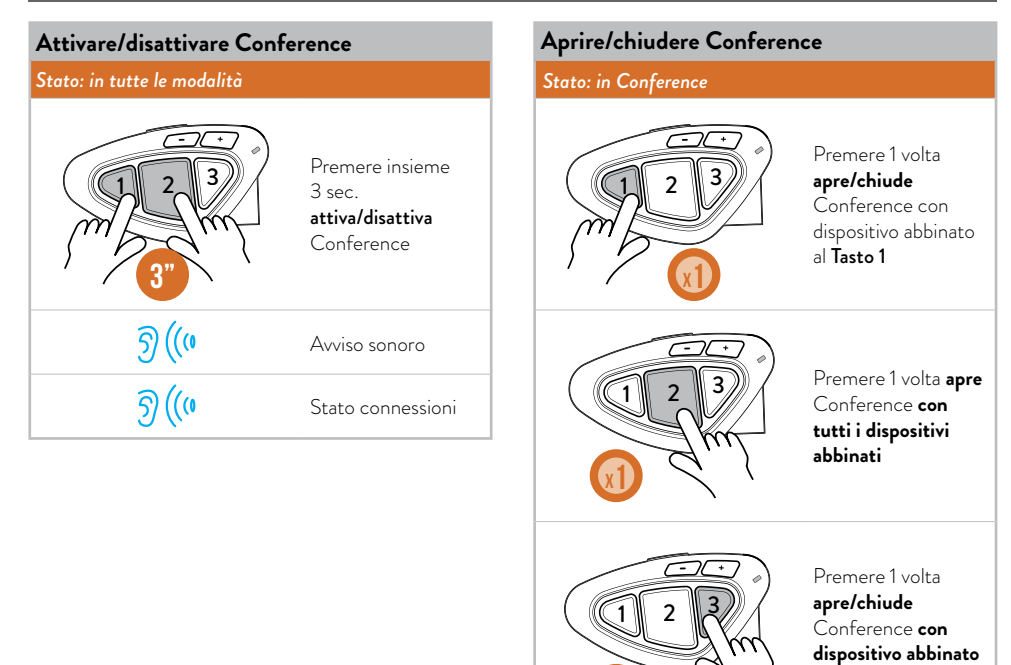

*Nota: Durante la Conference, i dispositivi abbinati a Vol+/ Vol- sono momentaneamente scollegati.*

**al** Tasto 3

1 2 3

**x1**

#### **B. Modalità telefono**

## **Descrizione Comandi**

## (Telefono su Vol+ )

- Chiamata vocale
- Rispondere
- Terminare
- Rifiutare
- Canzone avanti

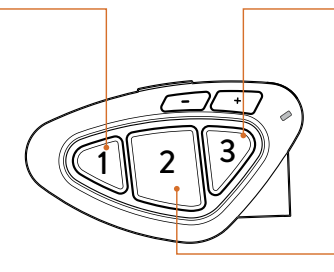

- (Telefono su Vol-)
- Chiamata vocale
- Rispondere
- Terminare
- Rifiutare
- Canzone indietro

Play/Pausa

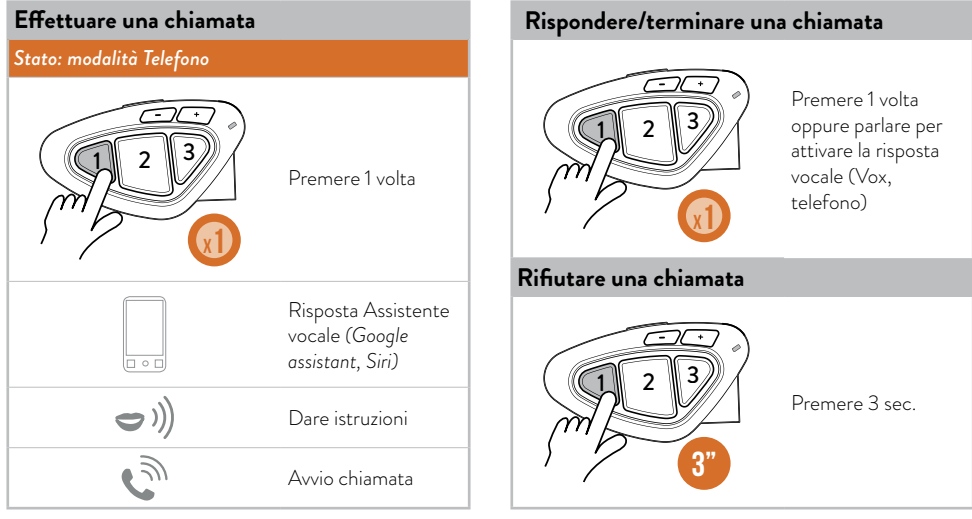

*Nota: Se avete un telefono abbinato al tasto VOL-, utilizzate il tasto 3.*

# B. Modalità telefono<br>

#### **Musica**

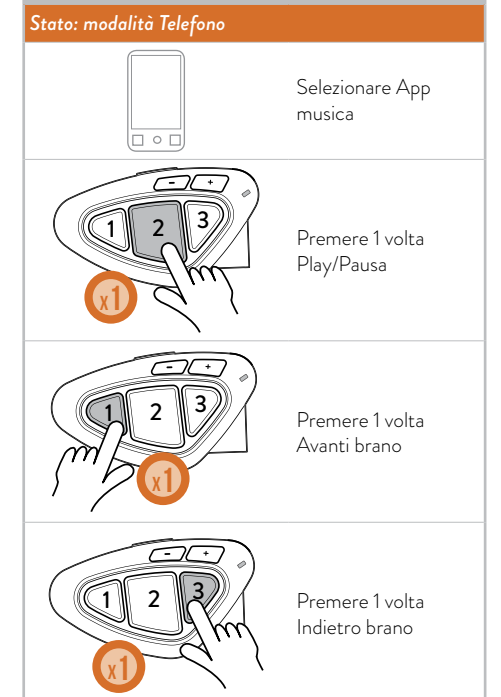

## **Condivisione musica**

#### *Stato: modalità Telefono*

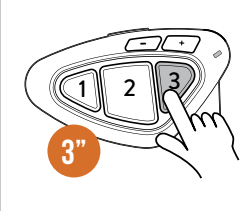

*Durante la riproduzione della musica*, premere 3 sec.

**attivare/interrompere** Condivisione musica con passeggero (Music Share)

*SHORTCUT - Play/Pausa della musica in modalità Intercom: premere 2 volte Tasto 2*